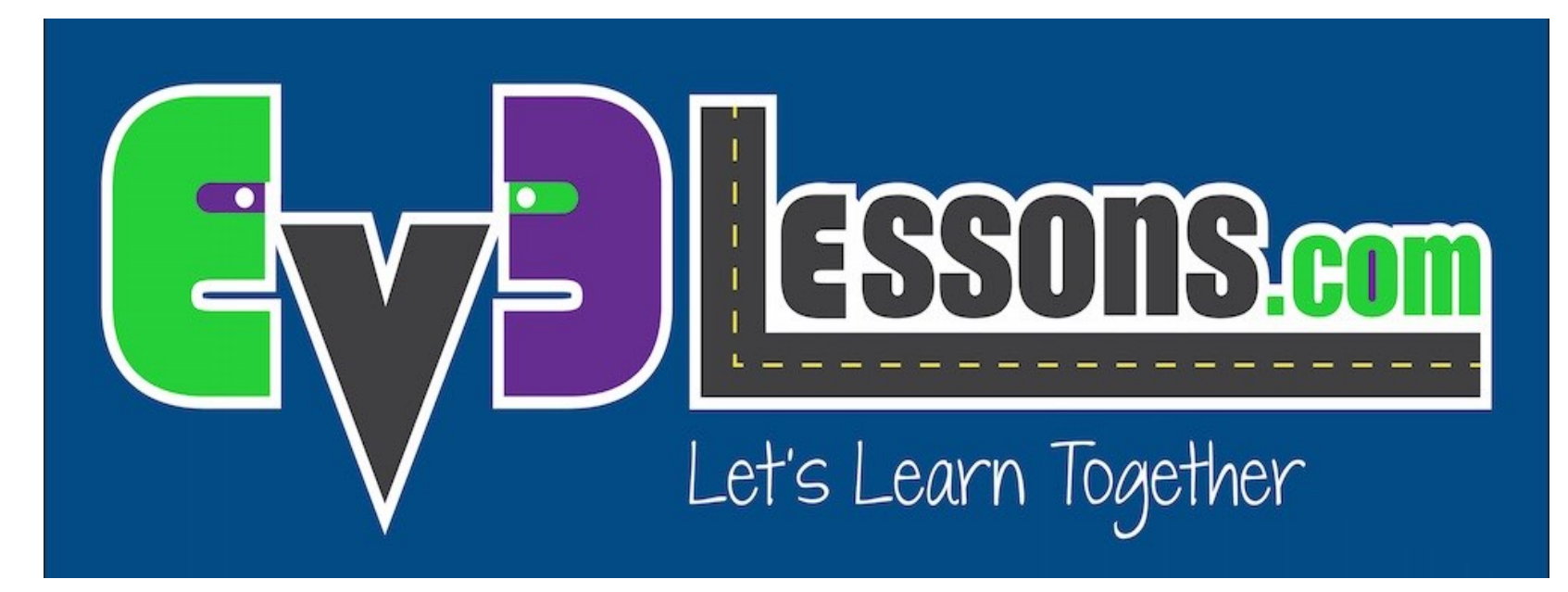

#### Sensor Ultrassônico

By Sanjay and Arvind Seshan

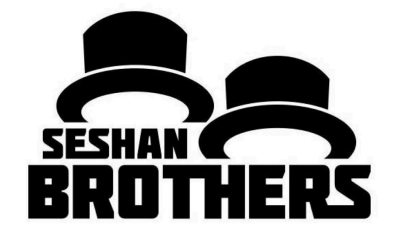

#### LIÇÃO DE PROGRAMAÇÃO INICIANTE

### OBJETIVOS DA LIÇÃO

- **1. Aprenda sobre o Sensor Ultrassônico**
- **2. Aprenda como usar Bloco de Espera Até Ultrassônico**
- **3. Aprenda a diferença entre o Bloco de Espera Por Ultrassônico e o Bloco Ultrassônico**

# O QUE É UM SENSOR?

- **Um sensor permite que um programa EV3 meça e colete dados sobre os arredores**
- **Os sensores EV3 incluem:**
	- Cor mede cor e escuridão
	- Giroscópio mede a rotação do robô
	- Ultrassônico mede distâncias próximas da superfície
	- Toque mede o contato com superfícies
	- Infravermelho mede sinais remotos de IV

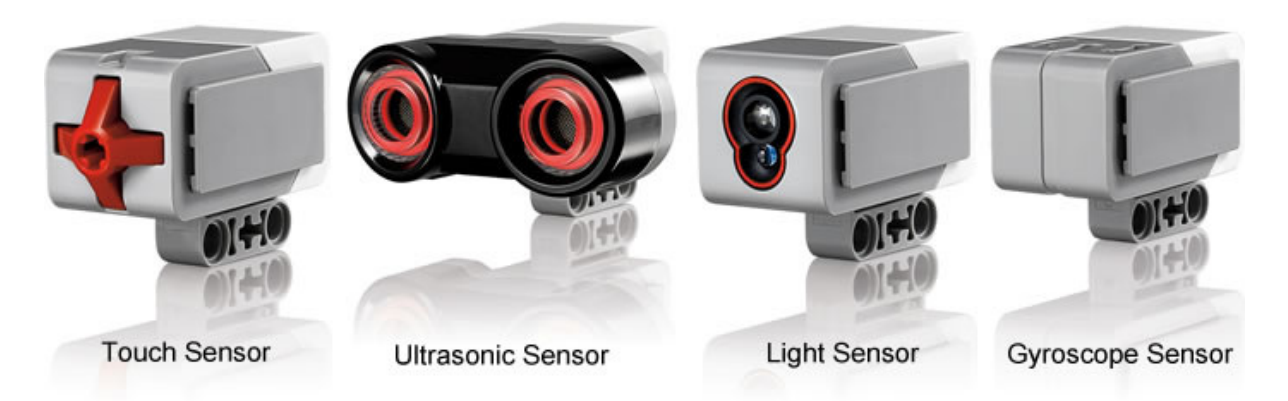

Image de: http://www.ucalgary.ca/IOSTEM/files/IOSTEM/media\_crop/44/public/sensors.jpg

# ULTRASSÔNICO

- Um sensor ultrassônico mede distância.
- Você usa-o quando precisar garantir que está à uma certa distância do alvo.
- A distância pode ser medida em polegadas ou centímetros.
- Para ler o sensor ultrassônico, você usa o Bloco Ultrassônico. Para usar o ultrassônico para fazer uma ação até uma distância, você usa o "Espera Por"

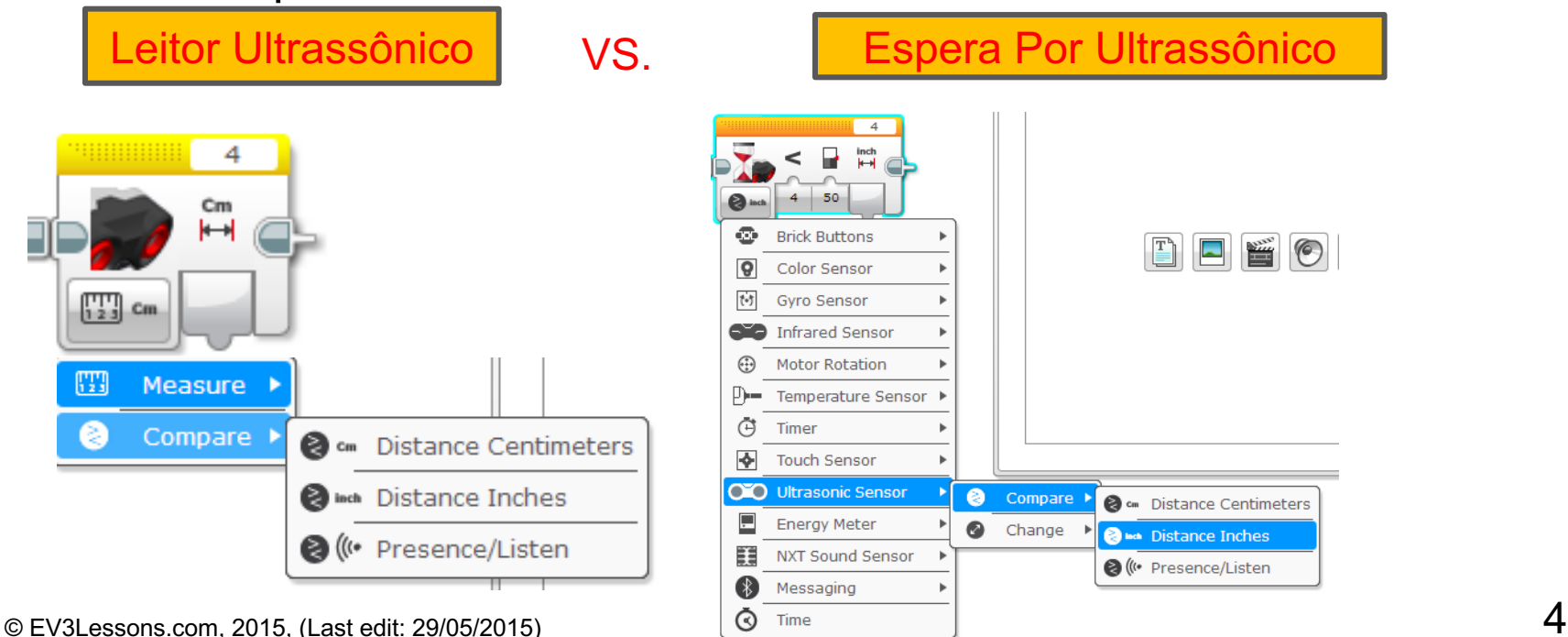

# DESAFIO 1 ULTRASSÔNICO

**Desafio: Faça o robô mover até ele estar 5 polegadas da parede.**

- **Etapa 1: Faça um novo programa**
- **Etapa 2: Movapara "on"**
- **Etapa 3: Mova bloco de espera para usar o Ultrassônico**
- **Etapa 4: Mova o bloco para "off"**

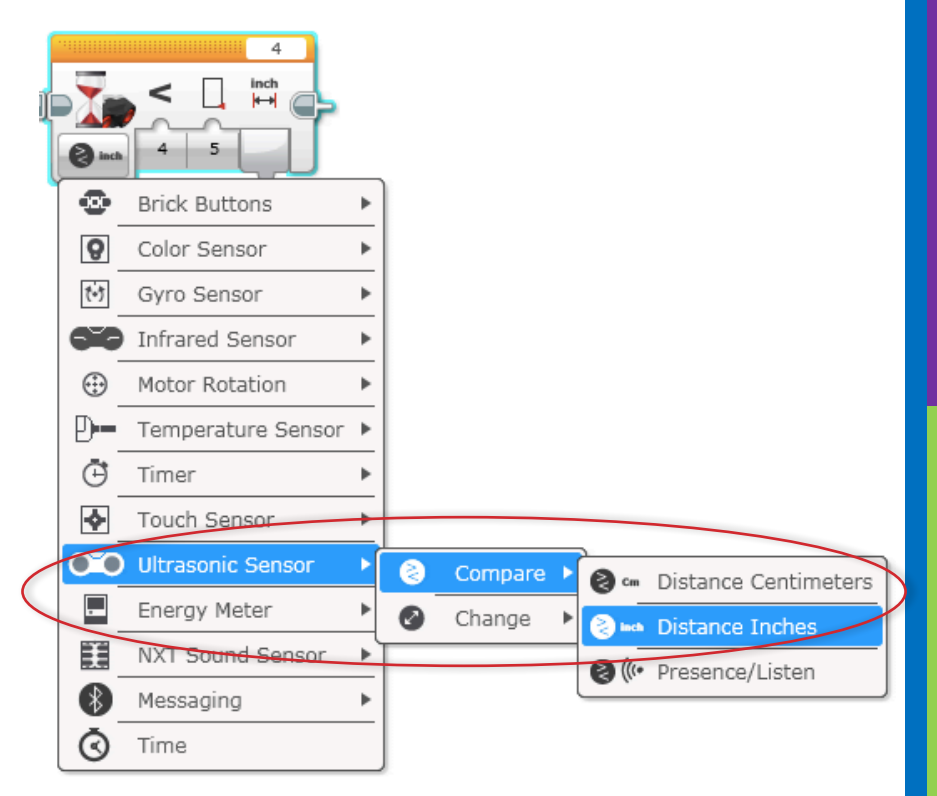

# SOLUÇÃO DO DESAFIO 1

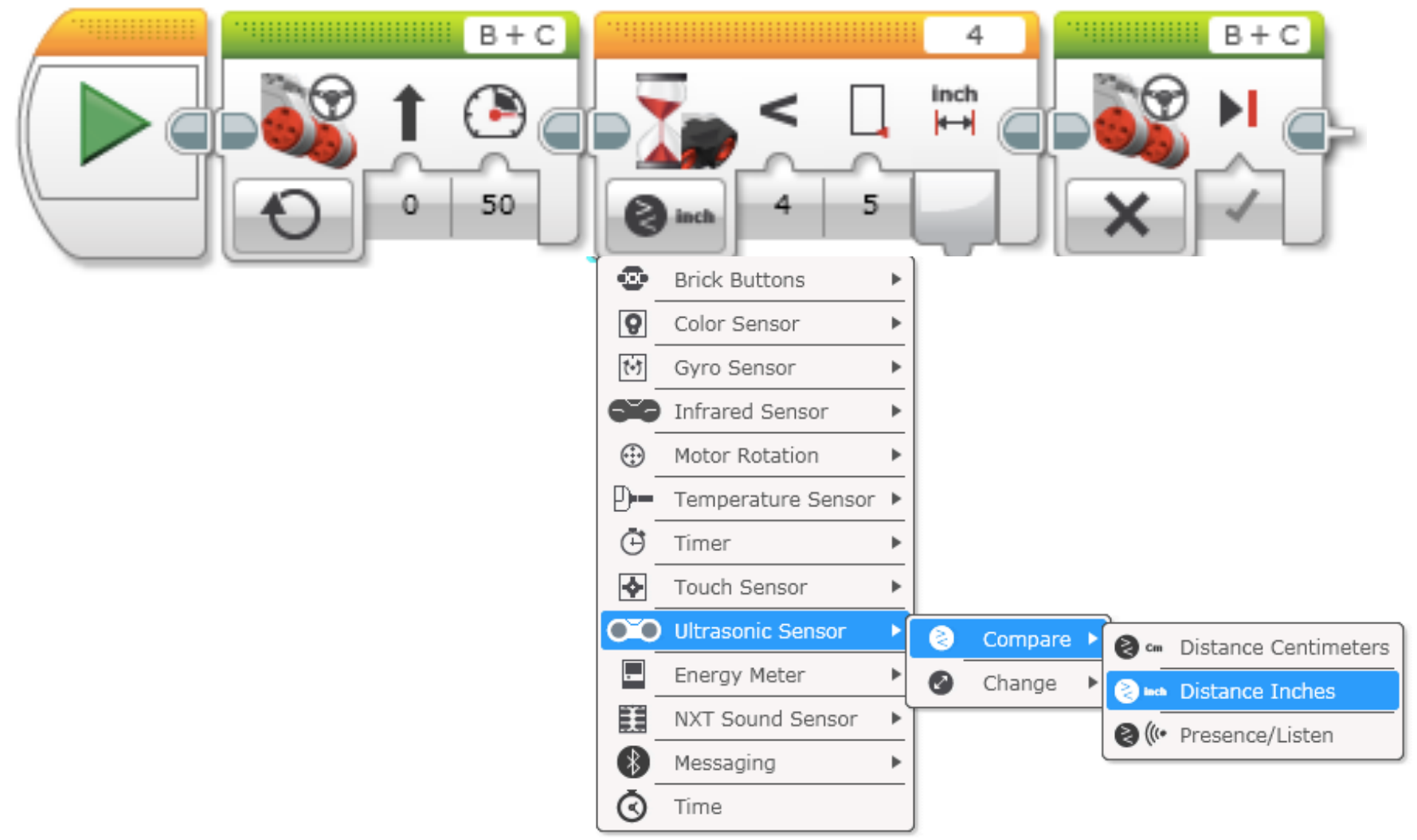

#### DESAFIO 2: SEGUIDOR CACHORRO

**Se o robô está mais perto do que 5 polegadas de sua mão mova para trás, caso contrário mova para frente.**

**Etapa 1: Arraste um loop da aba laranja**

**Etapa 2: Arraste switch pra dentro do loop**

**Step 3: Set switch to Ultrasonic**

**Etapa 4: Mova o bloco de direção para ON e coloque em VERDADEIRO**

 $01$ 4  $\vert \times \vert$ တ ≏ **Brick Buttons** ୲ଡ଼ Color Sensor Gyro Sensor Infrared Sensor Motor Rotation Temperature Sensor Timer **Touch Sensor OD** Ultrasonic Sensor Compare em Distance Centimeters Energy Meter **&** inch Distance Inches NXT Sound Sensor @ ((\* Presence/Listen Messaging T Text Logic  $\boxed{\mathbf{D}}$ # Numeric

**Etapa 4: Mova o bloco de direção para OFF e coloque em FALSO**

## SOLUÇÃO DO DESAFIO 2

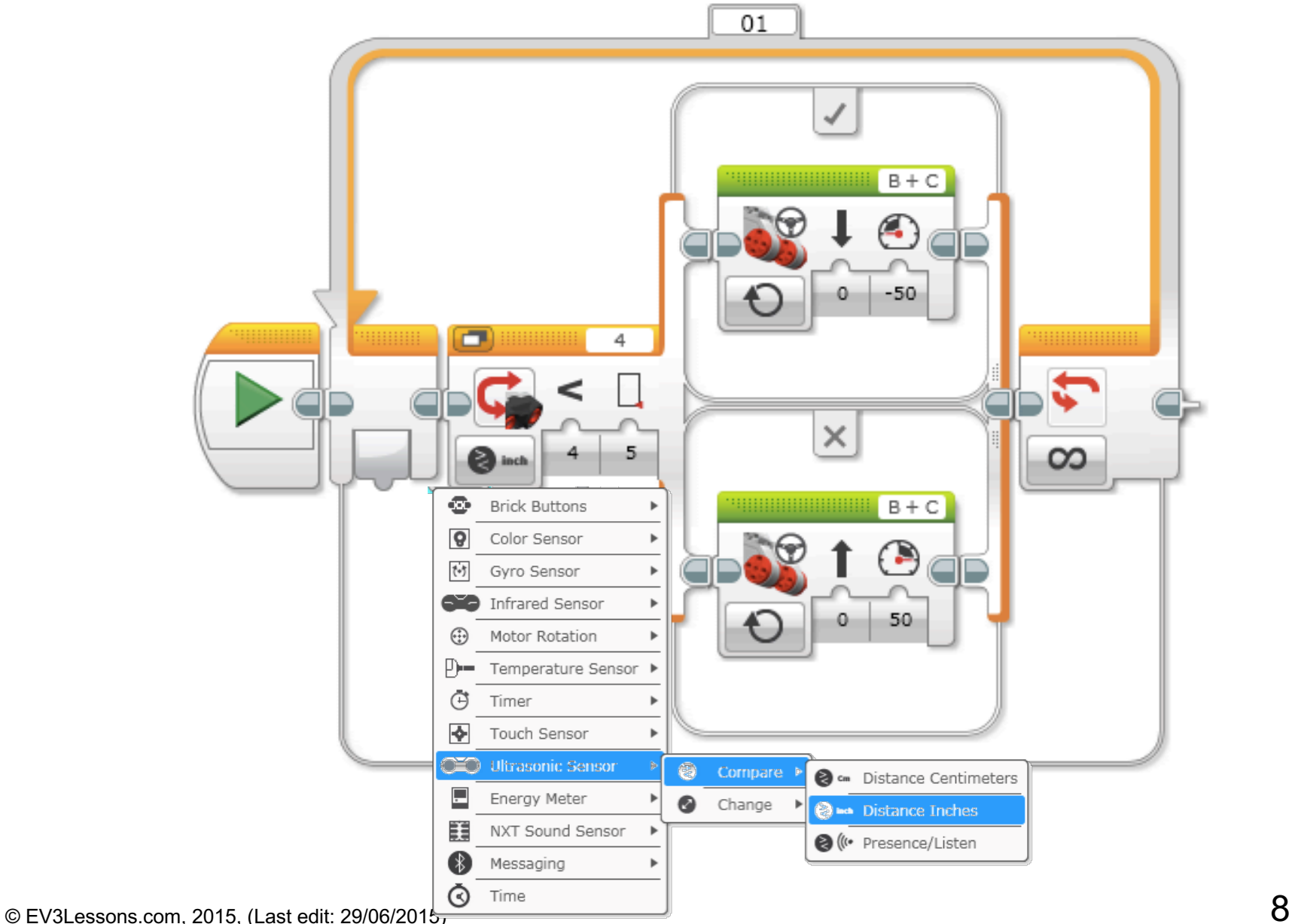

### ROBÔS PODEM SEGUIR VOCÊ E ATÉ DANÇAR COM ESSE CÓDIGO!

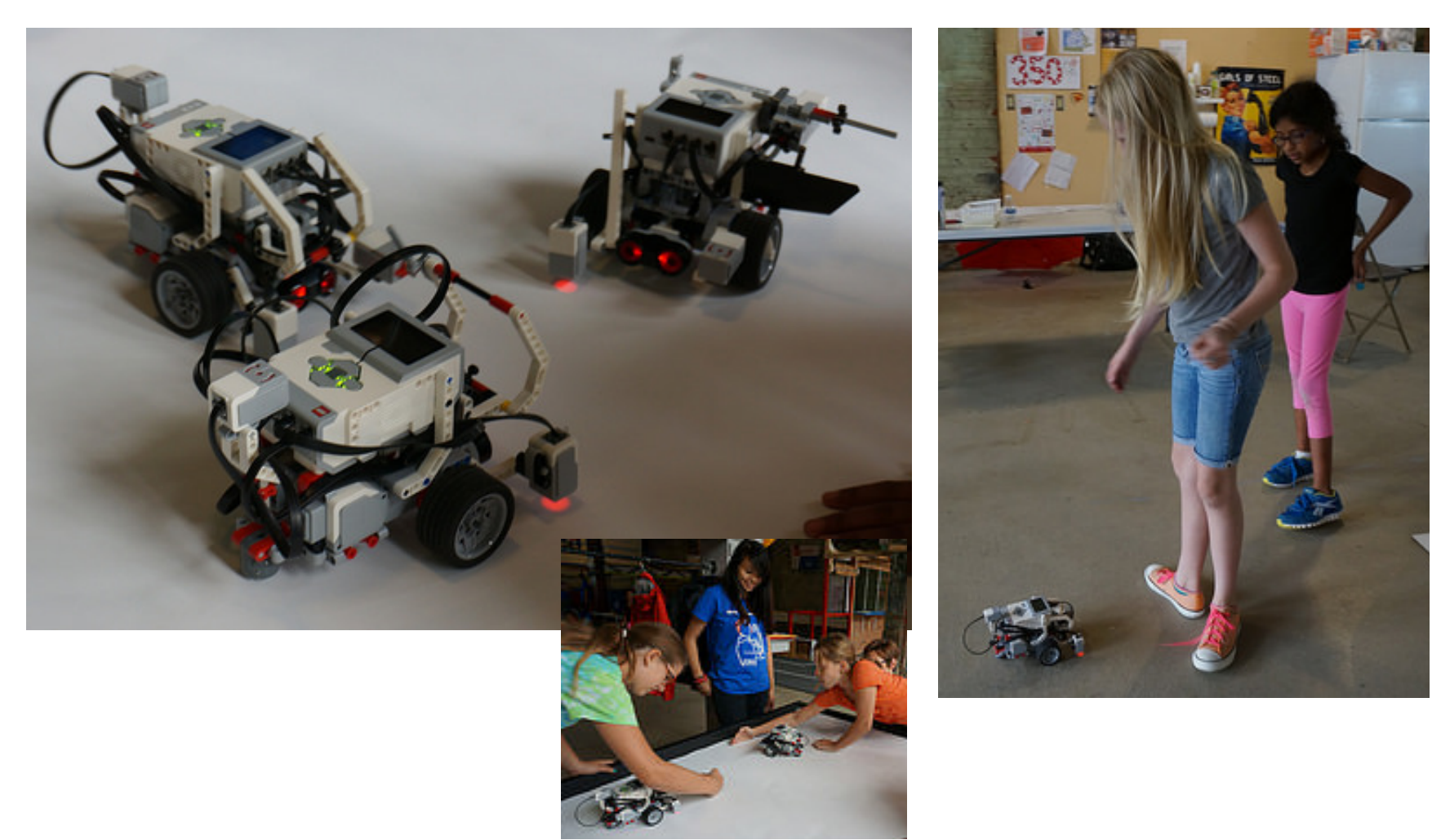

### MELHOR SEGUIDOR CACHORRO:

**O seguidor cachorro anterior continua se movendo para sempre. Essa versão permite o "cachorro" descansar se estiver entre 4-6 polegadas.**

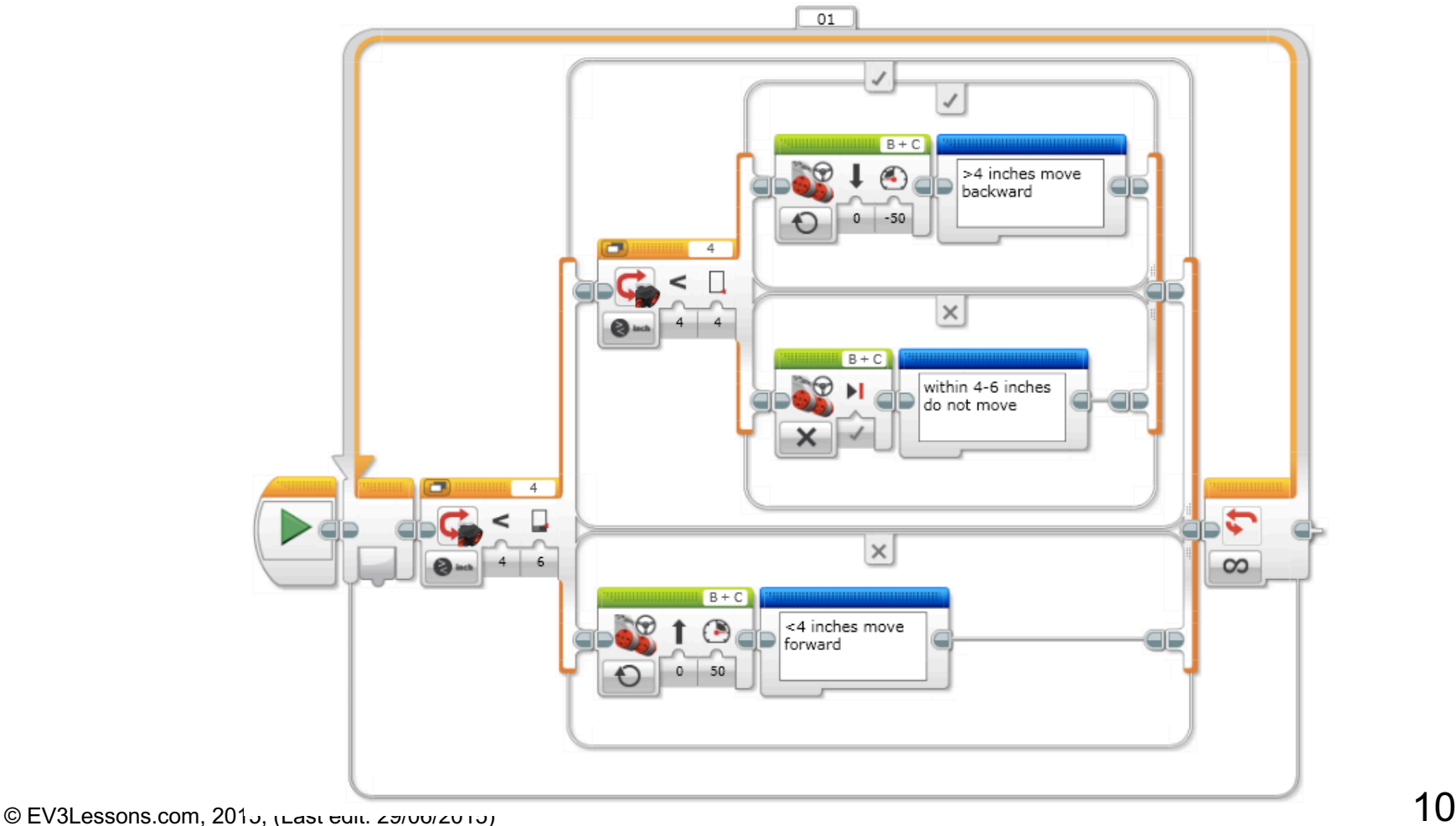

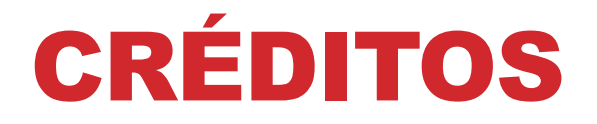

#### **Esse tutorial foi criado por Sanjay Seshan e Arvind Seshan Mais lições etão disponíveis em www.ev3lessons.com Esse tutorial foi traduzido por** *GAMETECH CANAÃ*

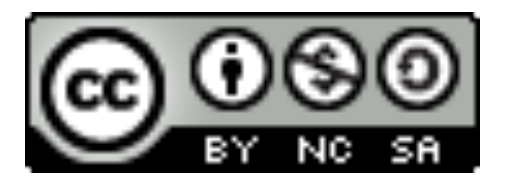

Esse trabalho está licensiado sobre Creative Commons Attribution-NonCommercial-ShareAlike 4.0 International License.